Spettabile famiglia dell'istituto Comprensivo di Lonato del Garda.

## **Istruzioni per convenzione Istituto Comprensivo Ugo da Como di Lonato del Garda**

### Buongiorno

ringraziando per la fiducia concordata di seguito illustriamo i passaggi per inserire l'ordine corretto con lo sconto riservato alle famiglie i cui figli sono iscritti alla scuola secondaria di primo grado Tarello di Lonato del Garda. All'interno del sito troverete anche altri prodotti utilizzati negli istituti scolastici con cui collaboriamo, se di vostro interesse li potete acquistare inserendoli nel carrello.

Innanzitutto, eseguire un browser per la navigazione Internet come Explorer, Google, Firefox o altro.

Andare sul sito [www.e-ducazione.com](http://www.e-ducazione.com/)

Nel campo ricerca inserire il codice del notebook desiderato (vedi figure riportate si seguito)

Codice prodotto **NX.VG7ET.017.3Y** Codice sconto **CLASSE19-20**

Note da inserire nell'ordine: *ordine classe informatizzata Istituto Tarello di Lonato del Garda, cognome e nome dell'alunno/a*

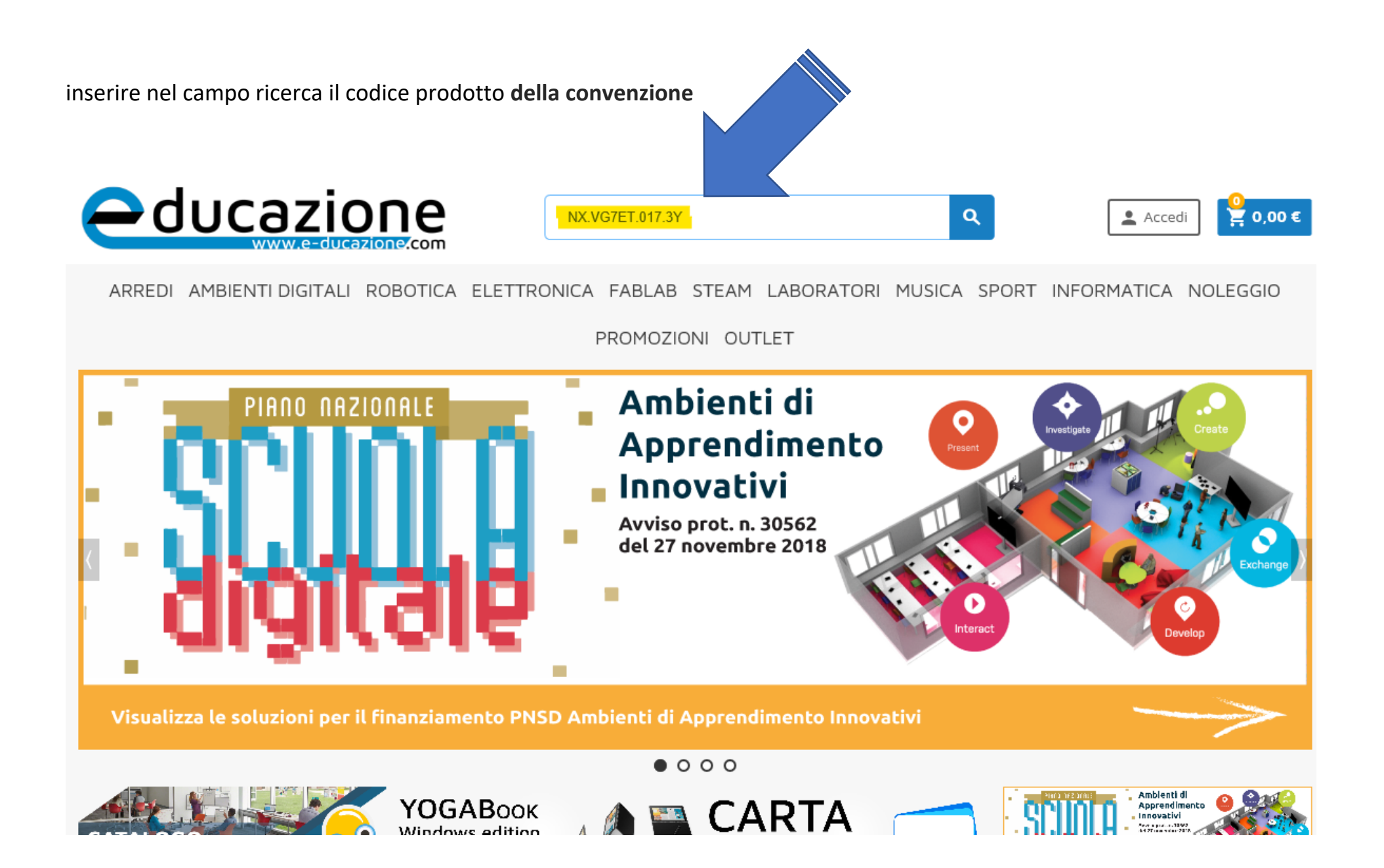

## Si inserisce nel carrello il prodotto scelto cliccando su "+AGGIUNGI AL CARRELLO"

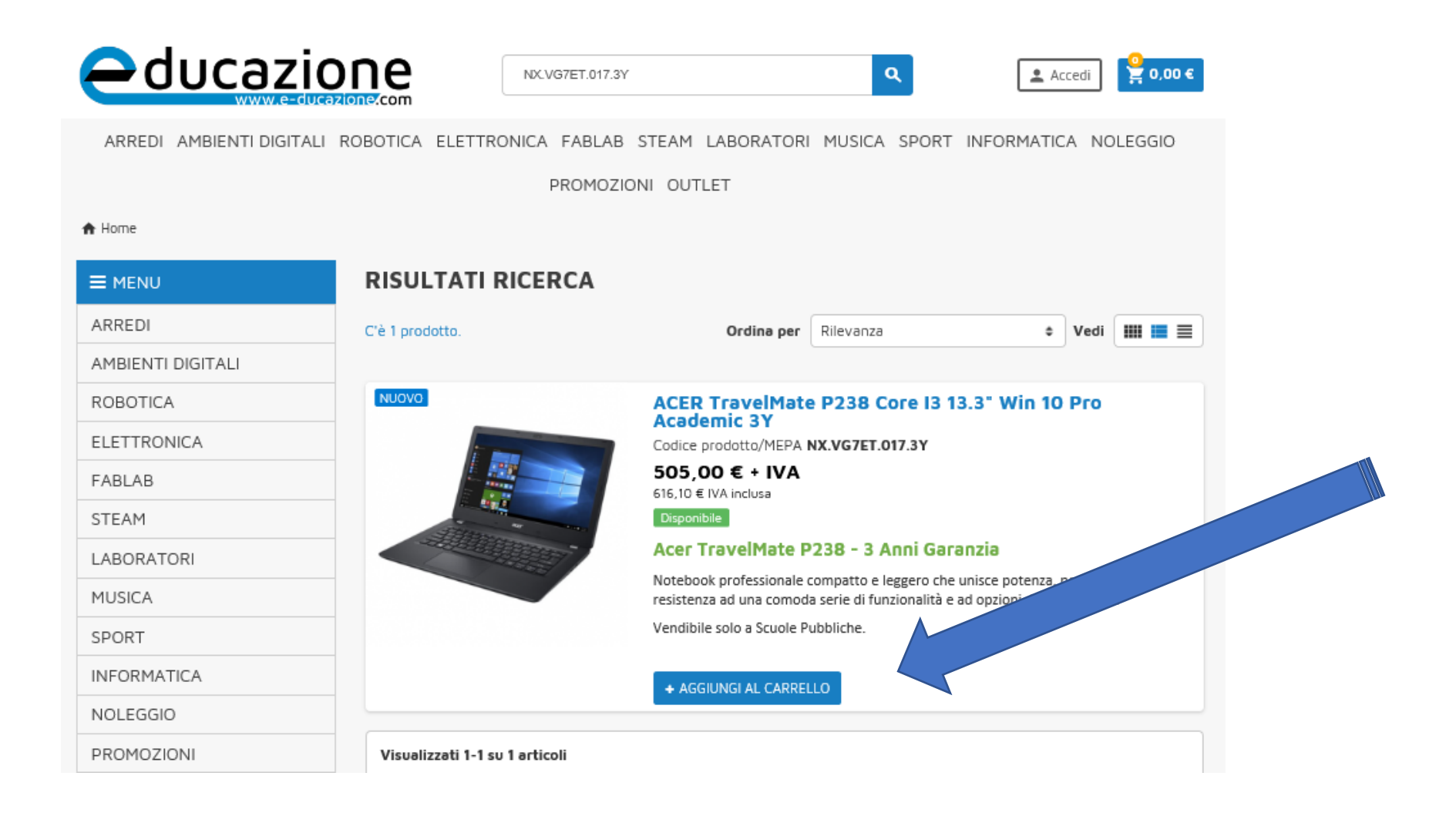

## Si seleziona il pulsate nuovo **"PROCESSO DI ACQUISTO"**

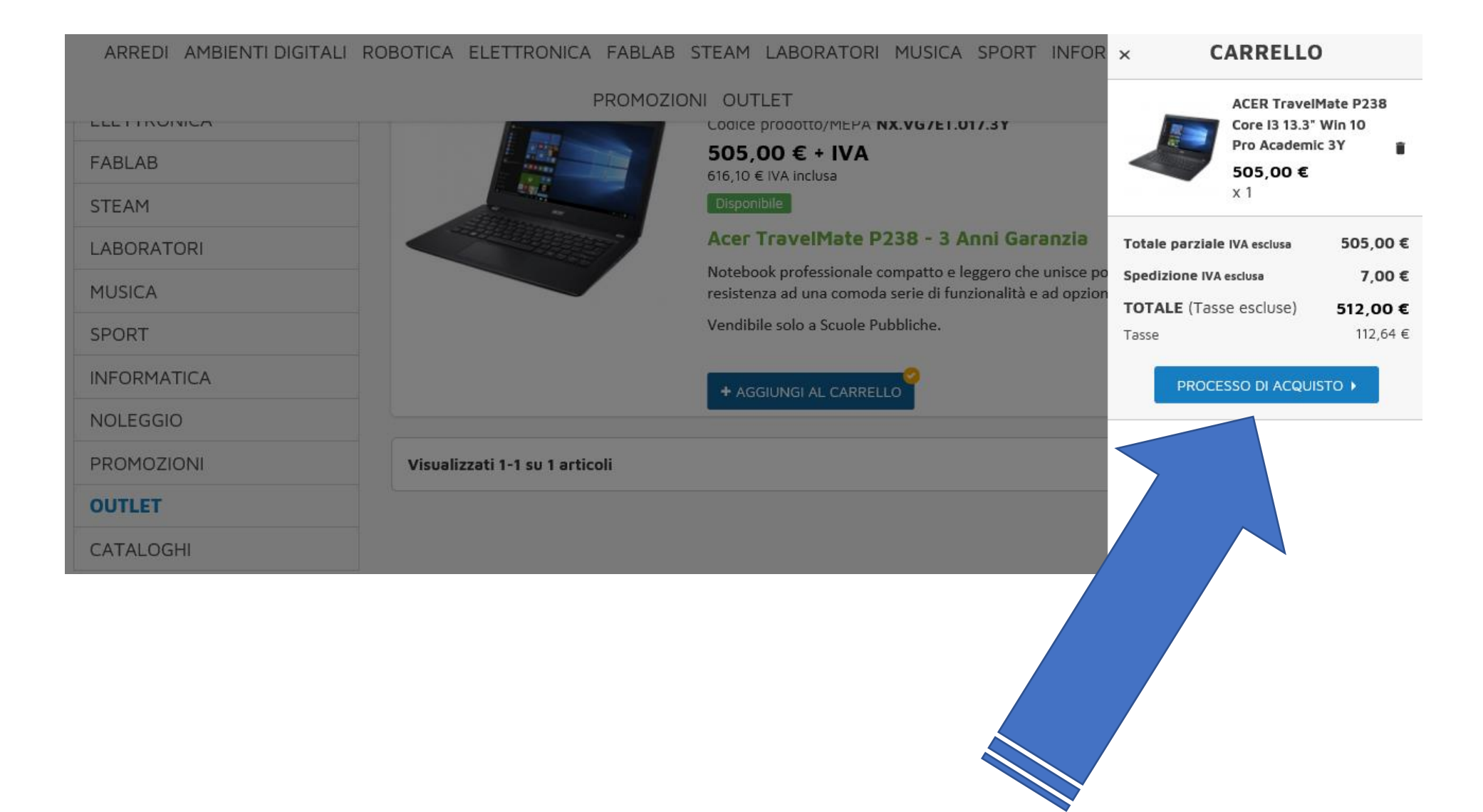

# Si clicca sul pulsante "**Hai un codice sconto?**"

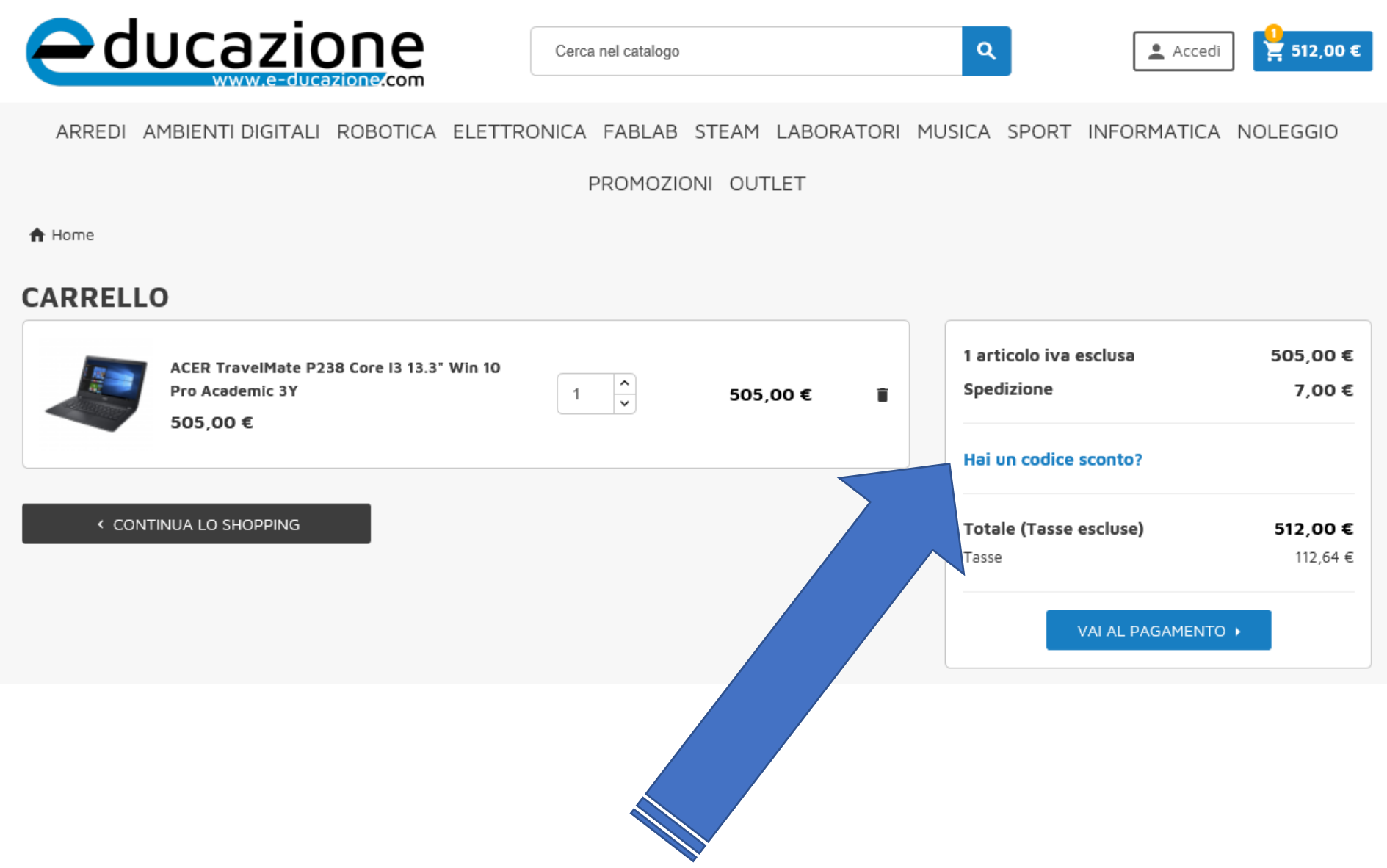

Si inserisce il codice sconto segnalato dalla scuola e premere il pulsante "**AGGIUNGI**"

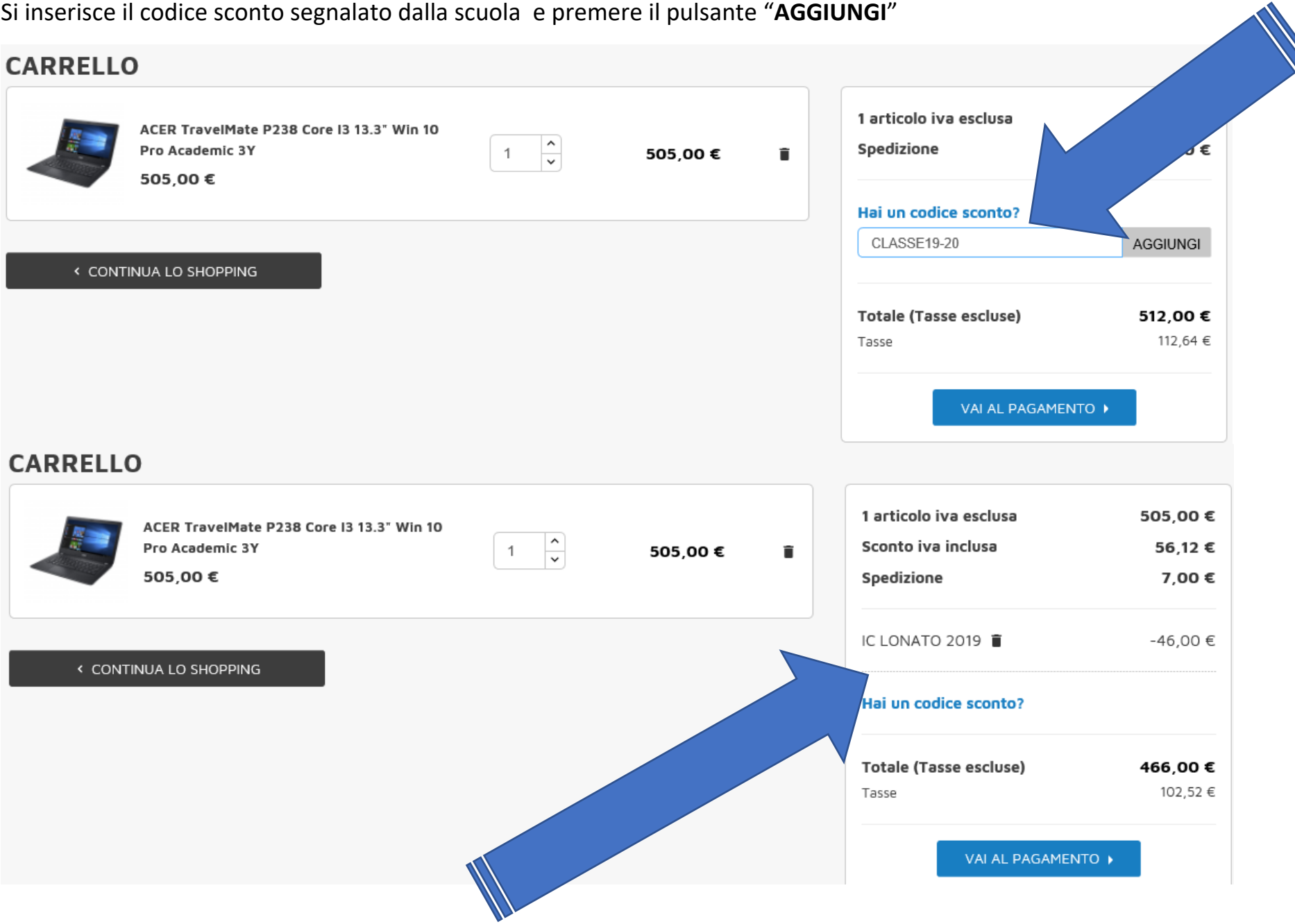

Terminare tutti i passaggi fino all'inoltro dell'ordine e al pagamento (non occorre creare un utente, si può ordinare come ospite)

## **CHECKOUT**

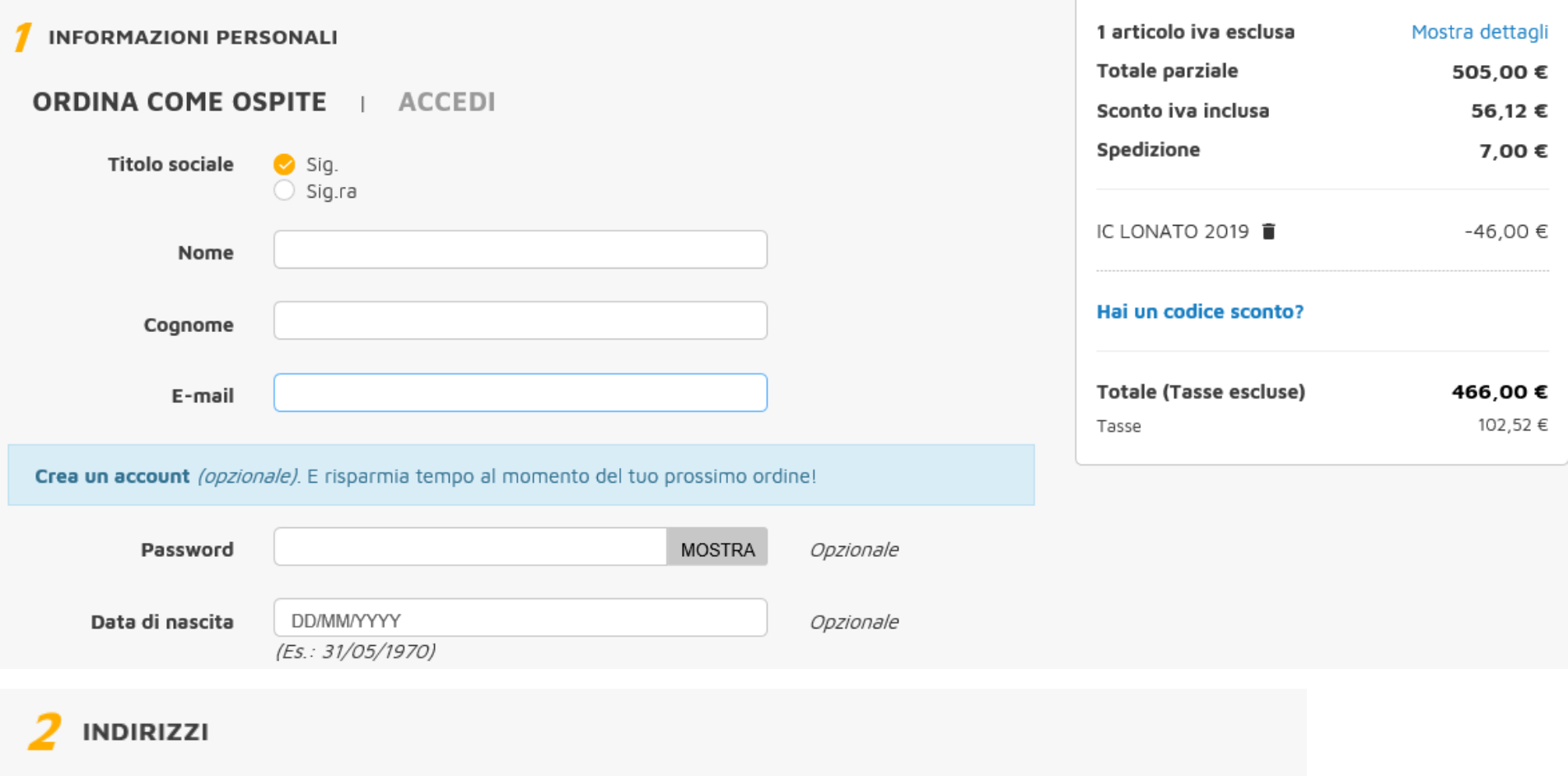

#### **METODO DI SPEDIZIONE** 3

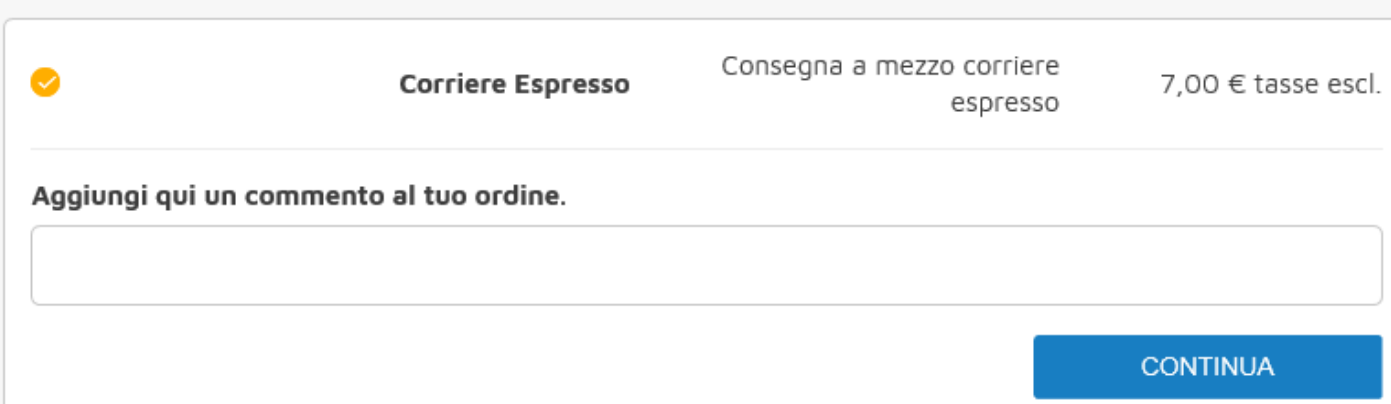

**PAGAMENTO** 

#### **Codice Carta Docente**

nessun codice

### Sei una scuola o una PA? Indica il CIG

no, non sono una PA

◆ Paga con Bonifico Bancario - Buono Carta Docente - B.B. Pubblica Amministrazione

Si prega di trasferire l'importo della fattura sul nostro conto bancario. Riceverai per email la nostra conferma dell'ordine, contenente le coordinate bancarie e il numero dell'ordine. La merce rimarrà prenotata per te per 10 giorni, ed evaderemo l'ordine subito dopo avere ricevuto il pagamento.

√ Accetto i termini del servizio e aderirò a essi incondizionatamente.

ORDINE CON OBBLIGO DI PAGAMENTO

Al termine dell'ordine riceverete due mail, una di conferma ricezione ordine da parte di C2 srl, la seconda con tutti i riferimenti per il bonifico bancario.

Nel bonifico bancario occorre inserire il numero di conferma ordine e i dati dello studente (nome e cognome)

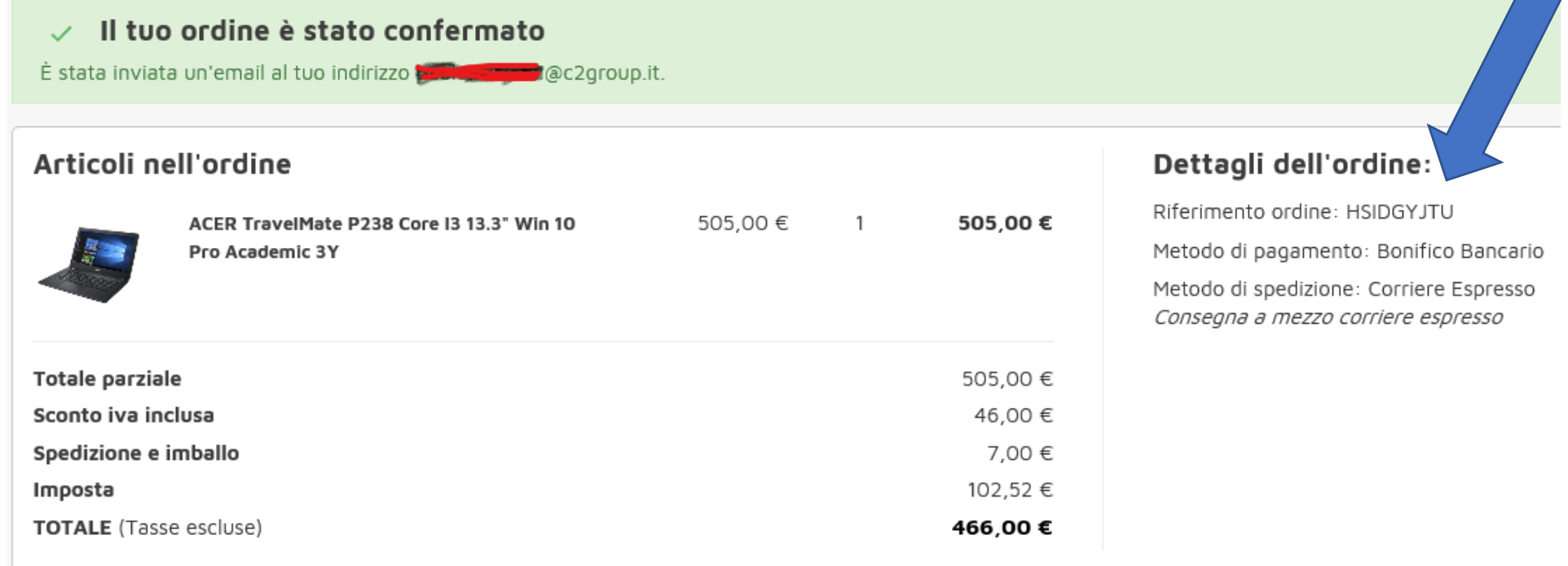

Il tuo ordine su C2 SRL è completo.

Vi preghiamo di inviarci un bonifico bancario a: